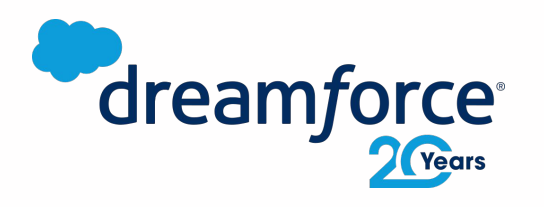

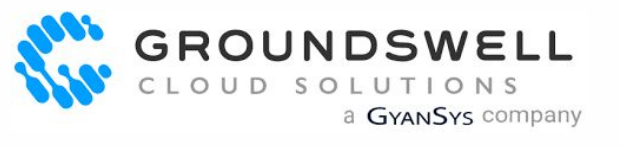

MAIN SE

## Diagramming for Admins

Delivering Well-Constructed and Thought-Out Architectural Diagrams

**Cameron Reid, Emerging Technology Lead** cameron@gscloudsolutions.com

### Cameron Reid

Emerging Technology Lead Groundswell Cloud Solutions (a GyanSys Company)

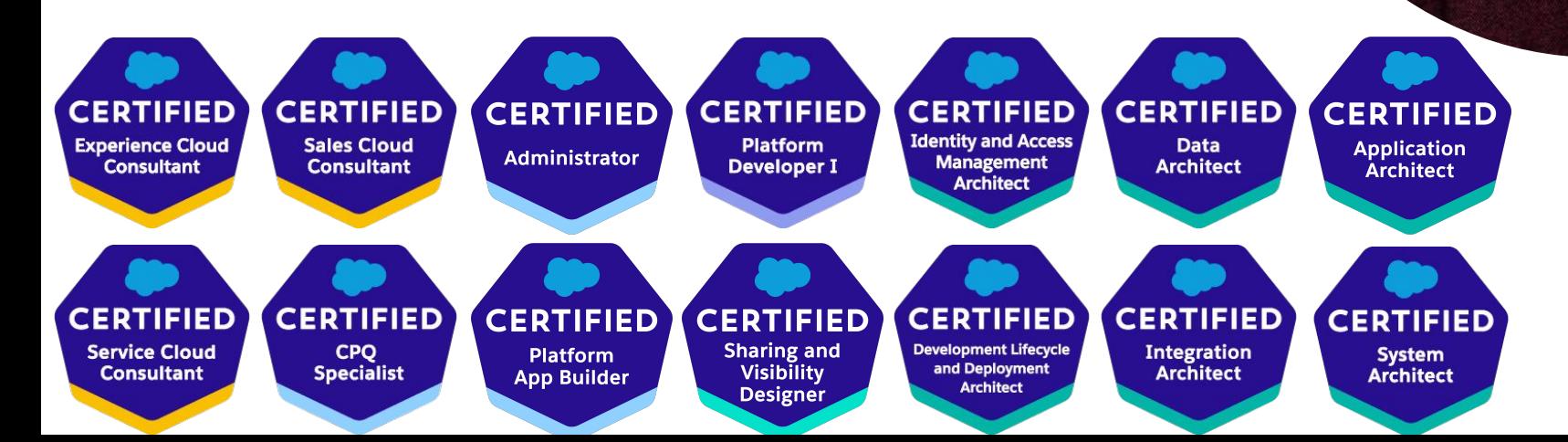

D

What does it mean for Admins to deliver well-thought out and well-constructed diagrams?

5 Tips - from Planning to Design

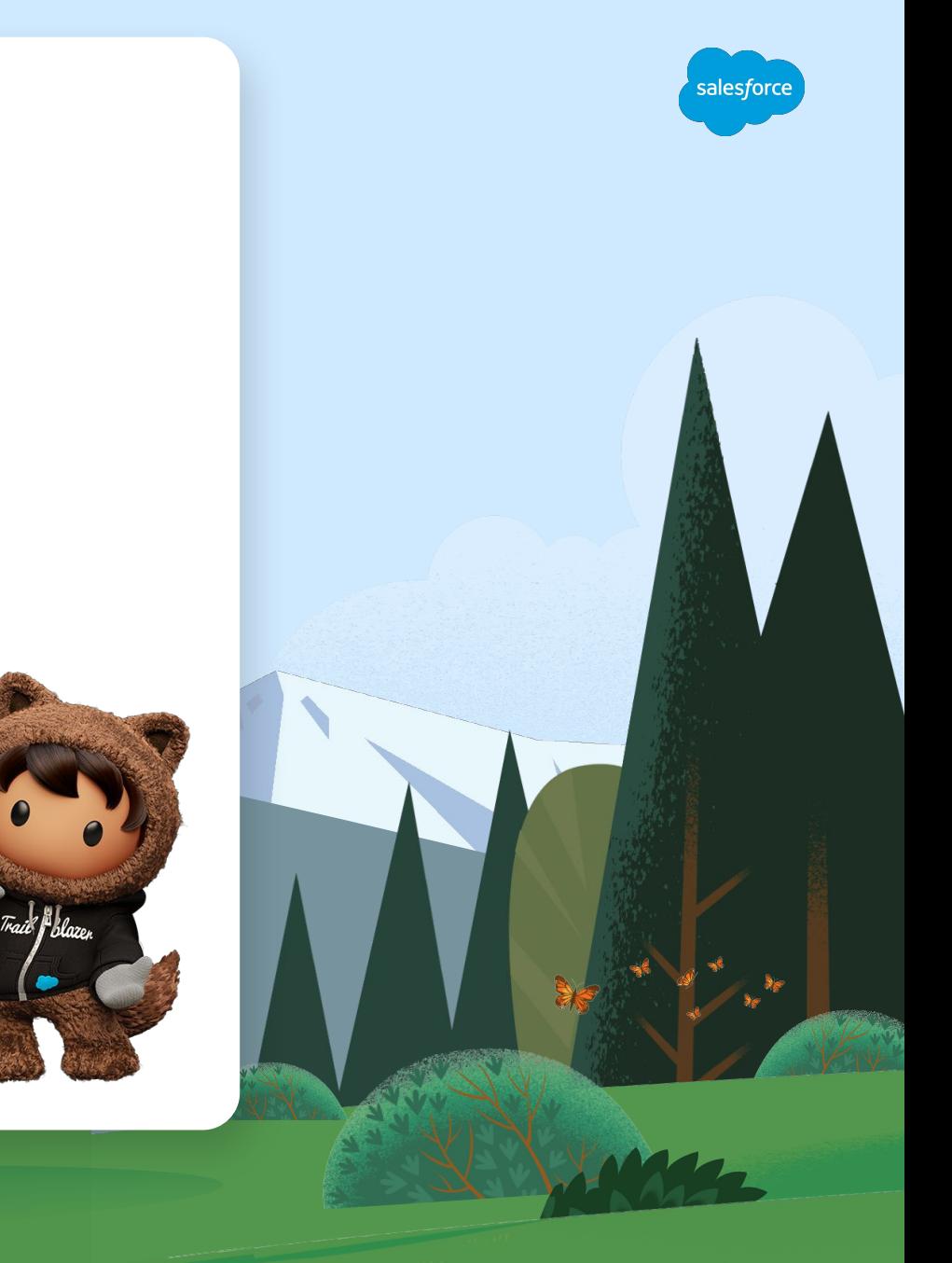

### But Why Diagrams?

#### 1. Address Stakeholder Concerns 1. 2. Visual Communication

#### **I want to know more about…**

Stakeholders have "*concerns*" that they may request to be documented.

In other words, a stakeholder has an objective or an interest to learn more about the system.

#### **A picture is worth a 1000 words**

Diagramming is the language for Administrators to

*"Clearly communicate [the what] from the point of view of [who]"* 

using shared and commonly accepted visualizations.

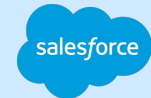

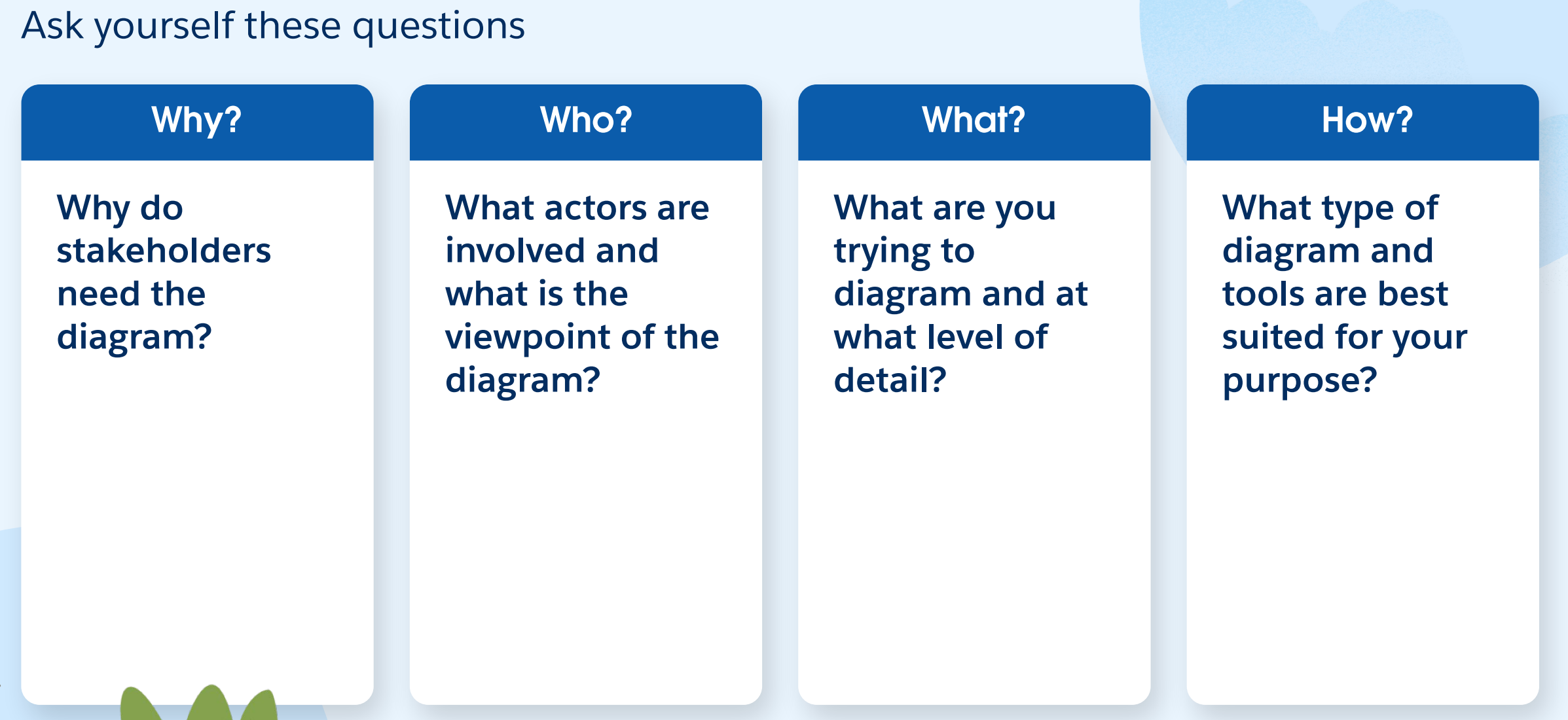

### Before You Put Pen-to-(virtual)Paper

S

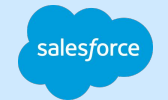

### Tip 1: What's Your Viewpoint?

Deciding on the who and what

Clearly define the perspective of **who** and of **what** you will be documenting in the your diagram

Use **actors** to define the who, and confirm with your stakeholder(s) as to the what you are diagramming

Why? Setting the context helps *frame* **the stakeholder's concern(s)** that you are trying address in your diagram

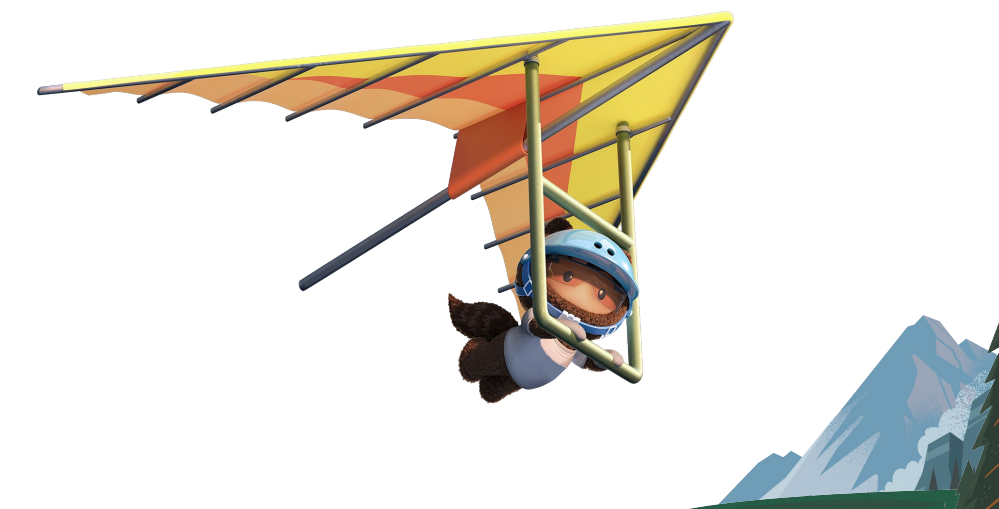

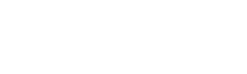

alesfor

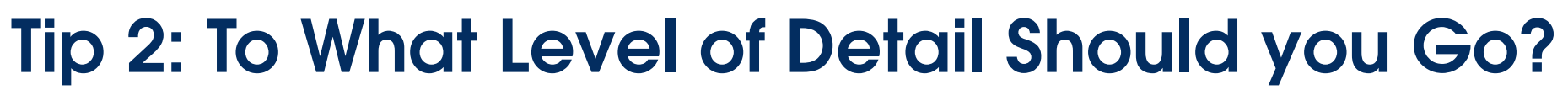

Decide the level of detail that is necessary

#### **Select a level of detail and stick with it:**

- **Level 1:** The highest level of detail, such as an overall System Landscape diagram
- **Level 2:** The capabilities of a particular system or technology
- **Level 3:** A process flow for a single capability
- **Level 4:** The lowest and most granular level of detail, such as an individual component or feature

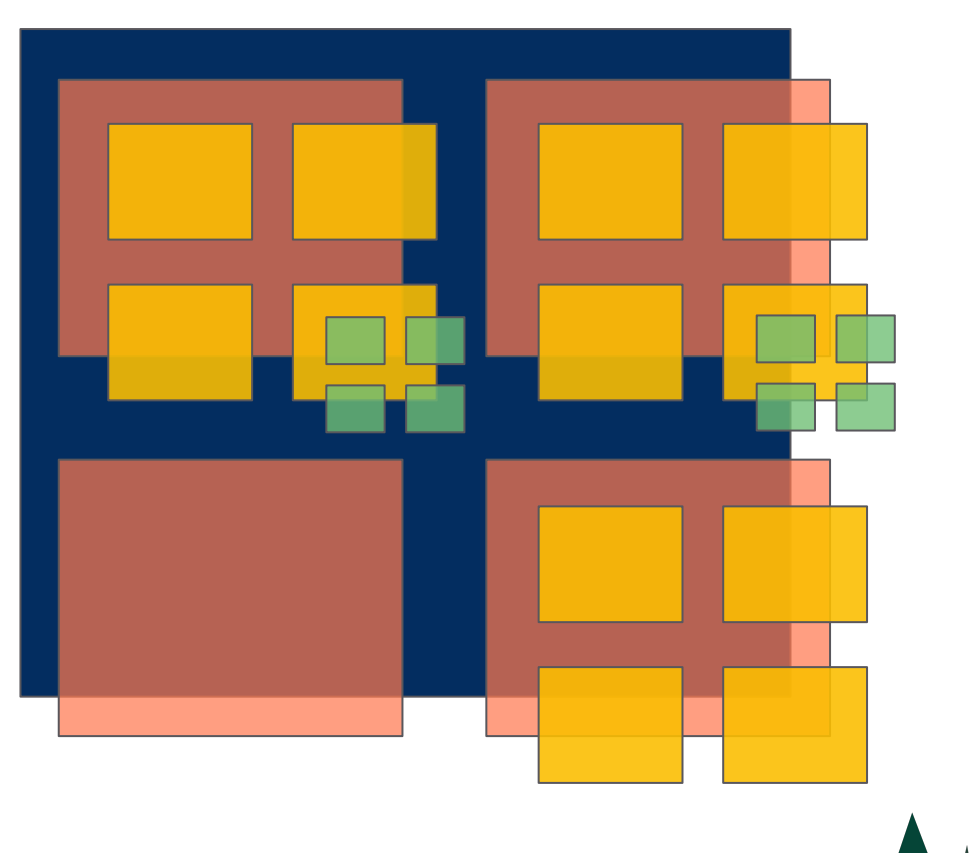

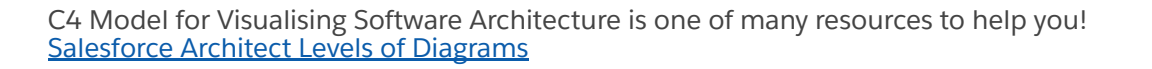

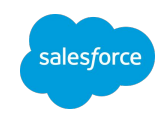

### Example of Mixing Levels

**A Good Start:** A simple, "Level 3" diagram for a Commerce implementation with a Service Cloud **ChatBot** 

大小

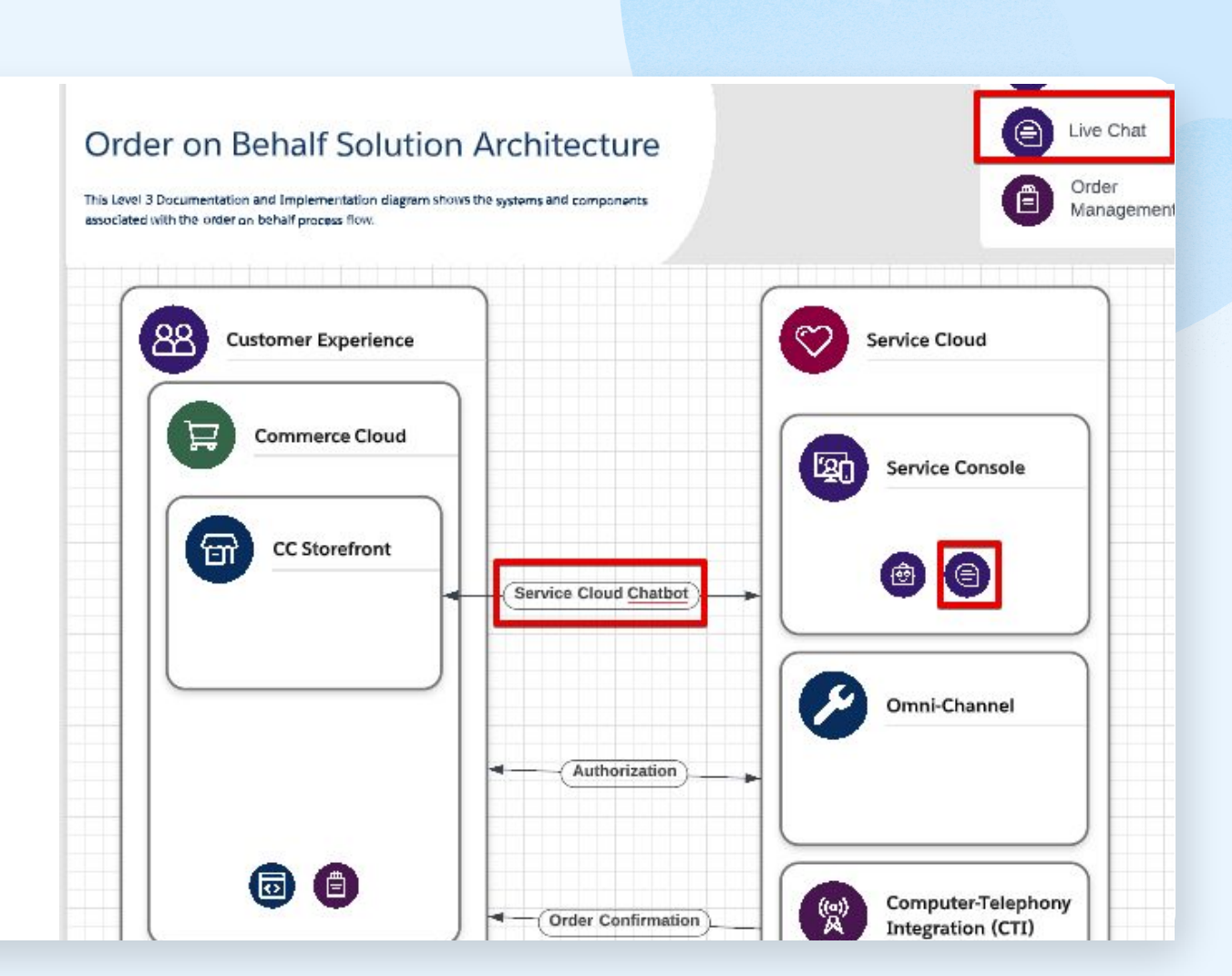

Screenshot examples taken from Lucidchart

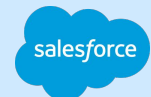

### Example of Mixing Levels

alesforc;

**A Messy Result:** The result of mixing "Level 3" and "Level 4" diagram details about the ChatBot

The diagram has lost its purpose and may no longer be clear to stakeholders

大小

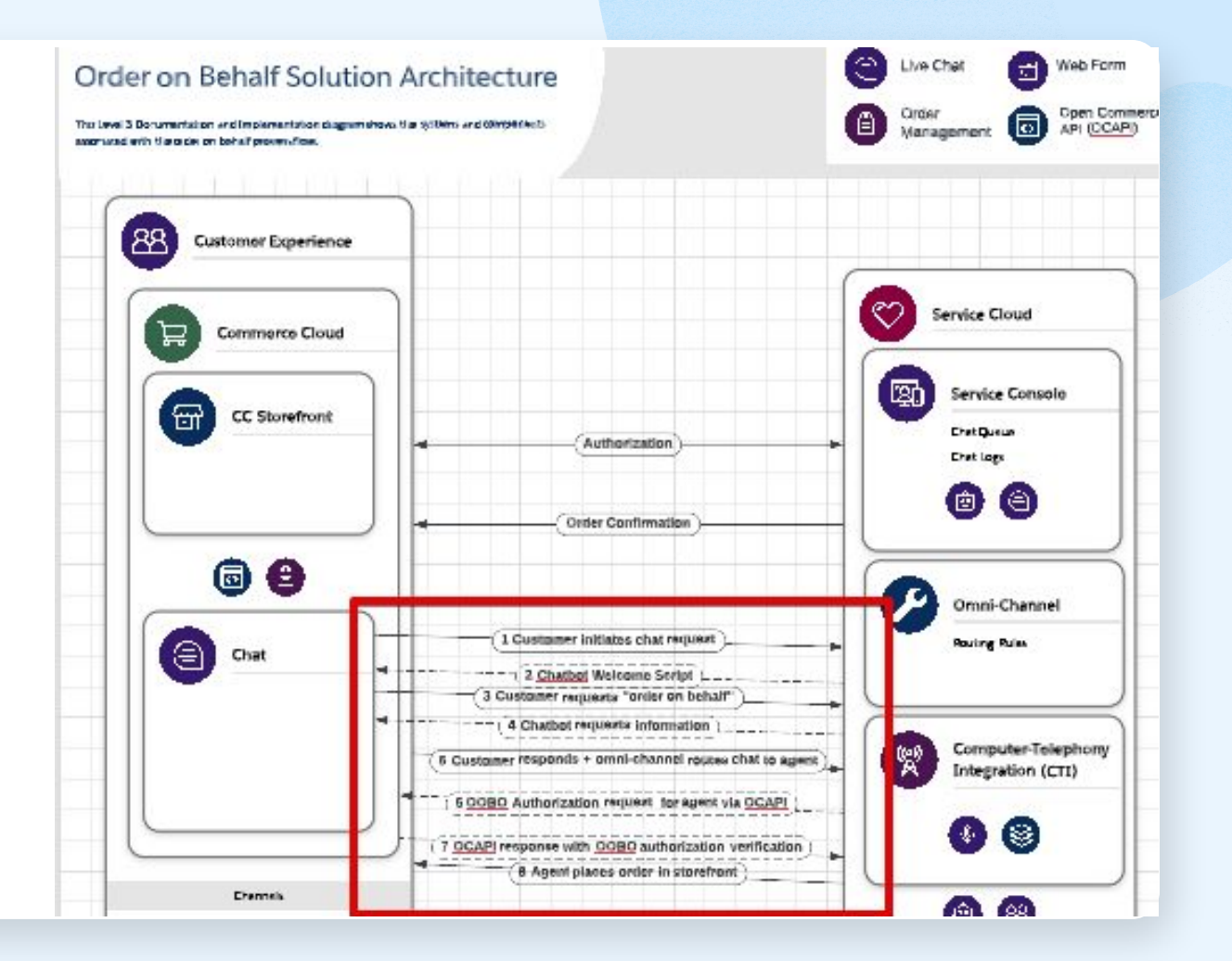

Screenshot examples taken from Lucidchart

## Tip 3: Stay on the Path

Follow the trail markers set by those before you.

There are plenty of resources and templates available to browse through and download!

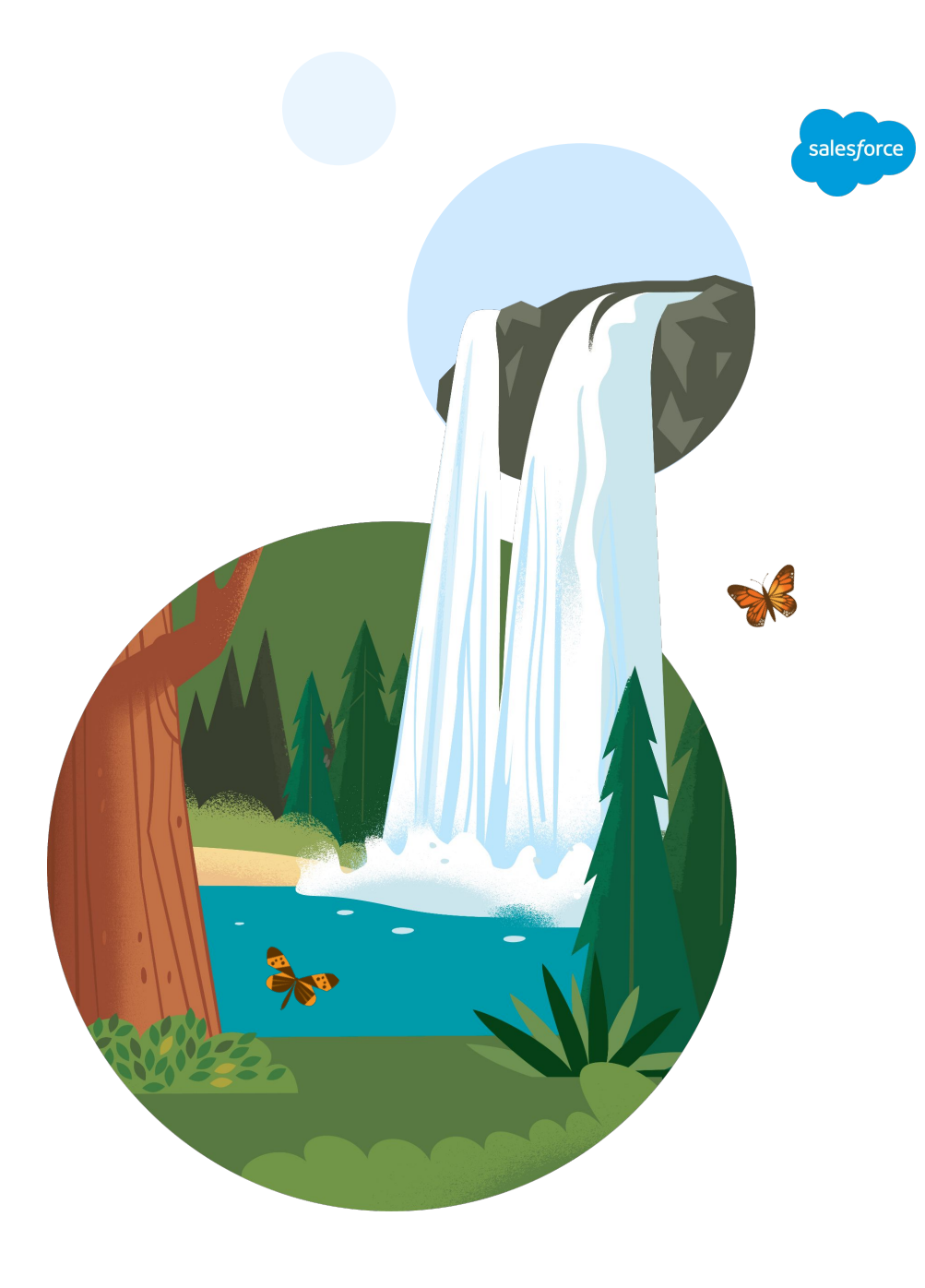

### Selecting The Right Diagram

It's not always easy

#### **Before creating a new diagram, take some time to see if there is either:**

- 1. An existing template or example stored within a shared repository by your company
- 2. A template may be found from one of the many catalogs available to you, including Salesforce!

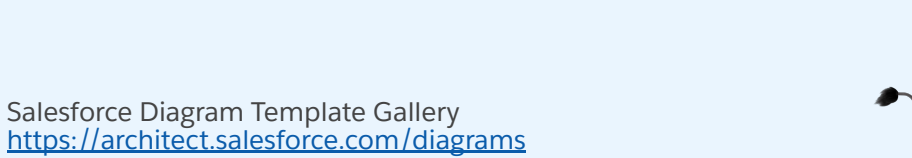

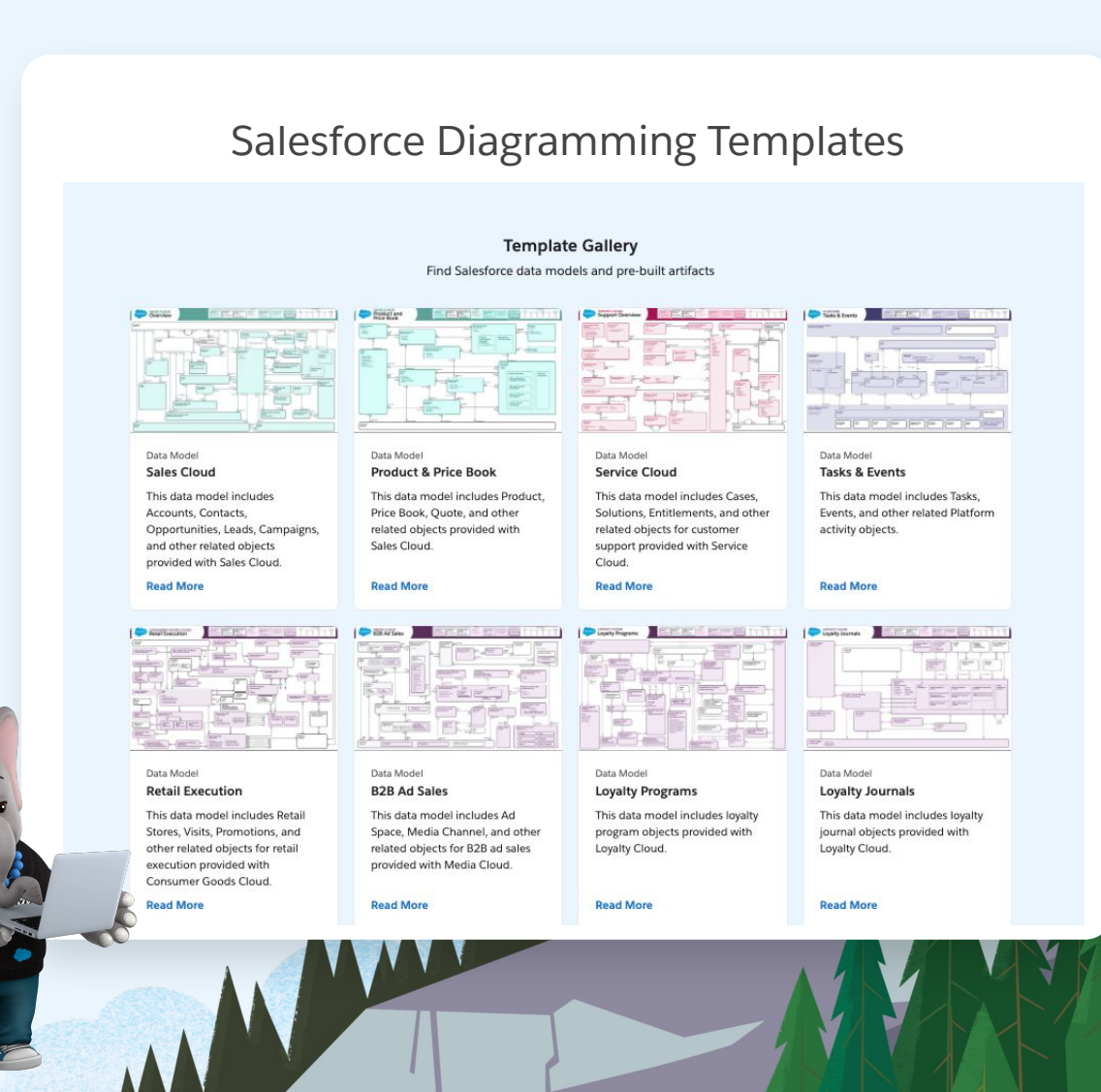

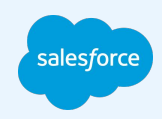

### Tip 4: Follow General Principles

Keep these in mind from start to finish

#### **Self-Descriptive**

Would stakeholders understand the diagram without you having to explain it to them?

#### **Consistently Consistent**

Is a box a box, or can it also represent a square?

A lot of tools have virtual "sticky notes" - don't be afraid to add them to your beautiful diagram with helpful contextual  $\cdot$ information

大小

Keep your diagrams consistent and simple with the help of templates and icon sets

#### **Accuracy**

Is the diagram detailed and accurate such that it won't confuse readers? Will it require constant revisions over time?

Use a versioning system along with reminders or clear instructions on when to revise the diagram

### Part 1: Make it readable

- Reads left-to-right\*, top-down
	- When reasonably possible
	- Includes logical start and end points
- Add Legends/Guidance
- Avoid mixing static and run-time elements
	- static: Data Models, System
	- run-time: Process Flows

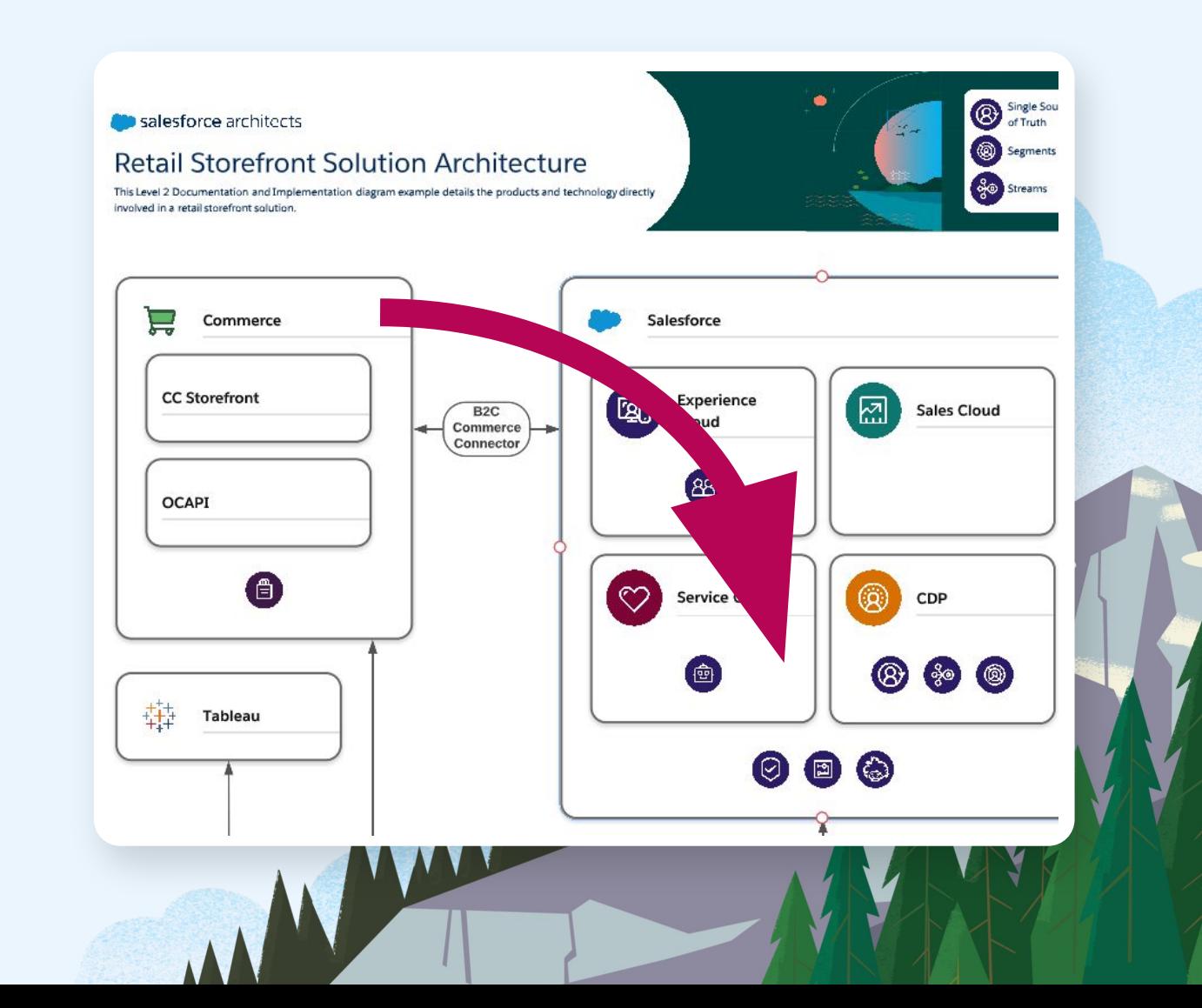

\*Not all locales and languages are left-to-right. Know your stakeholders preferences.

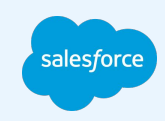

Part 2: Use spacing and colors

- Use grid alignment
- Use only one font type
	- font-weight can be used to emphasize importance
- Use contrasting colors to make key elements "pop"
	- minimize the color palette
	- utilize whitespace

#### System Landscape

This Level 1 Documentation and Implementation diagram shows a commerce solution overview indicating the mix of Salesforce products and other technologies involved in an implementation.

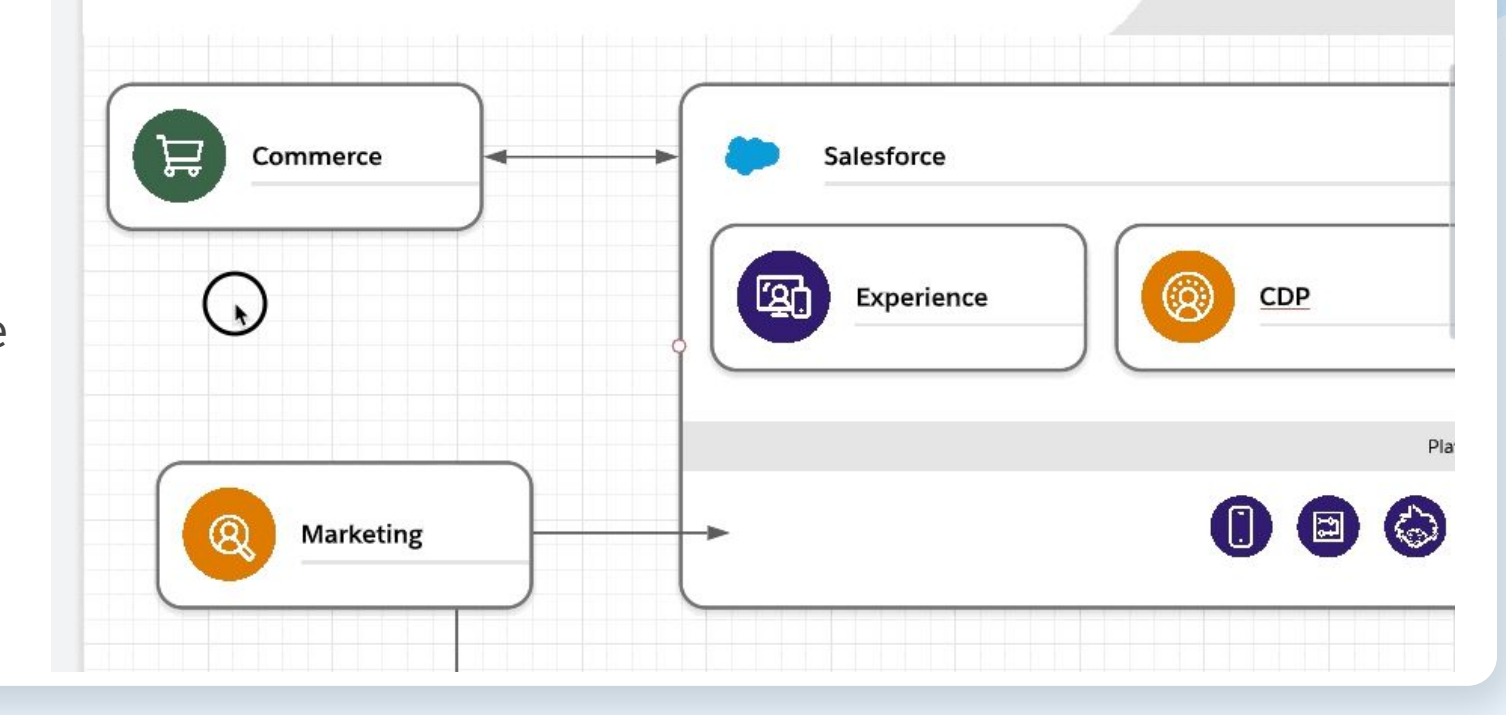

alesforc

Part 3: Utilize layers and sub diagrams

- Use layers to hide sticky notes and "extra" information
	- easily switch to a printable-version of your diagram
- Break complex diagrams into several smaller ones

一

- improves maintenance and accuracy
- try to fit the diagram(s) on "one page"

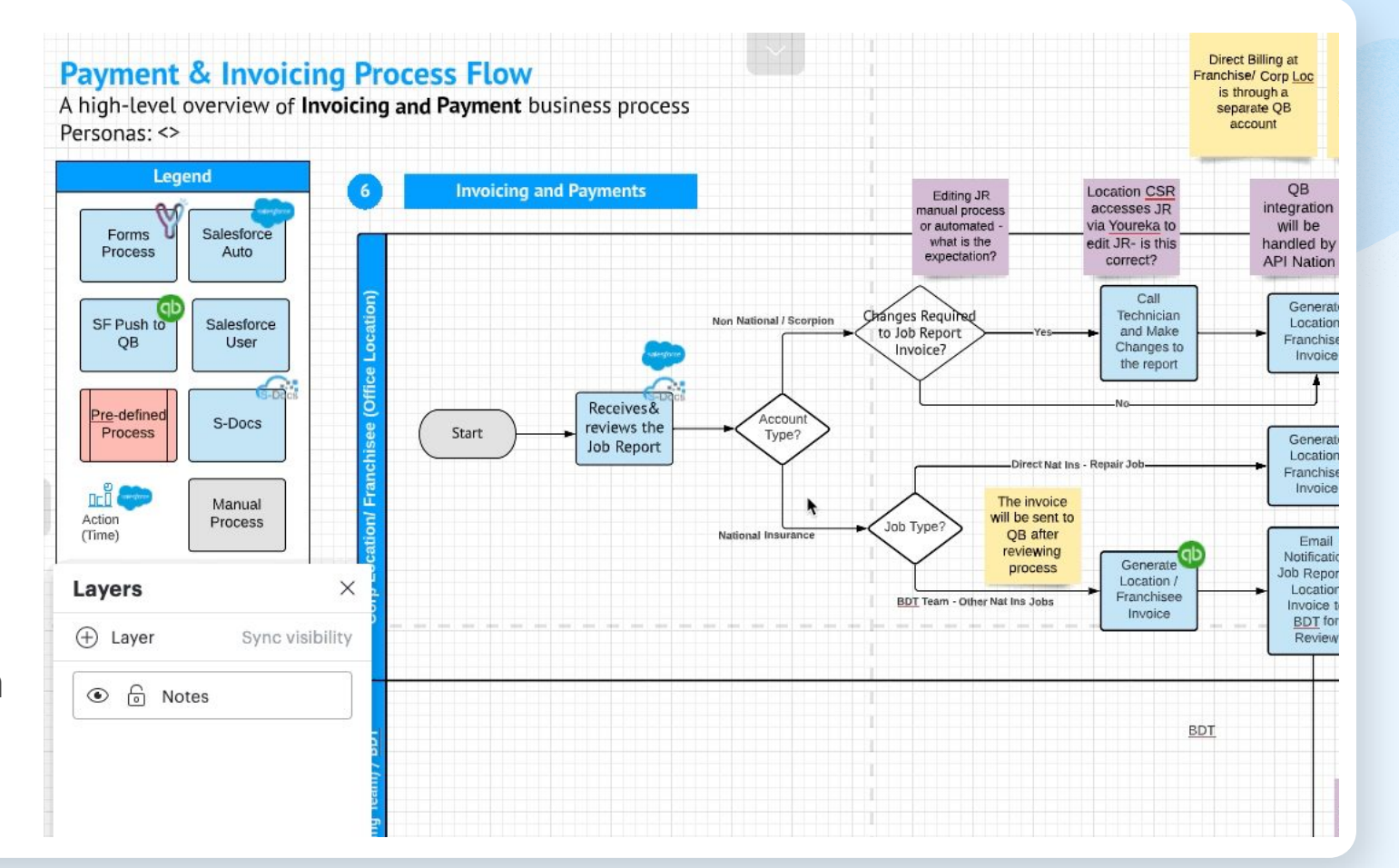

alesforc;

Part 4: Promote reusability

- Import icon sets created for **Salesforce**
- Create custom, reusable assets that can be shared with colleagues
- Maintain a structured folder system to share and collaborate with colleagues and stakeholders

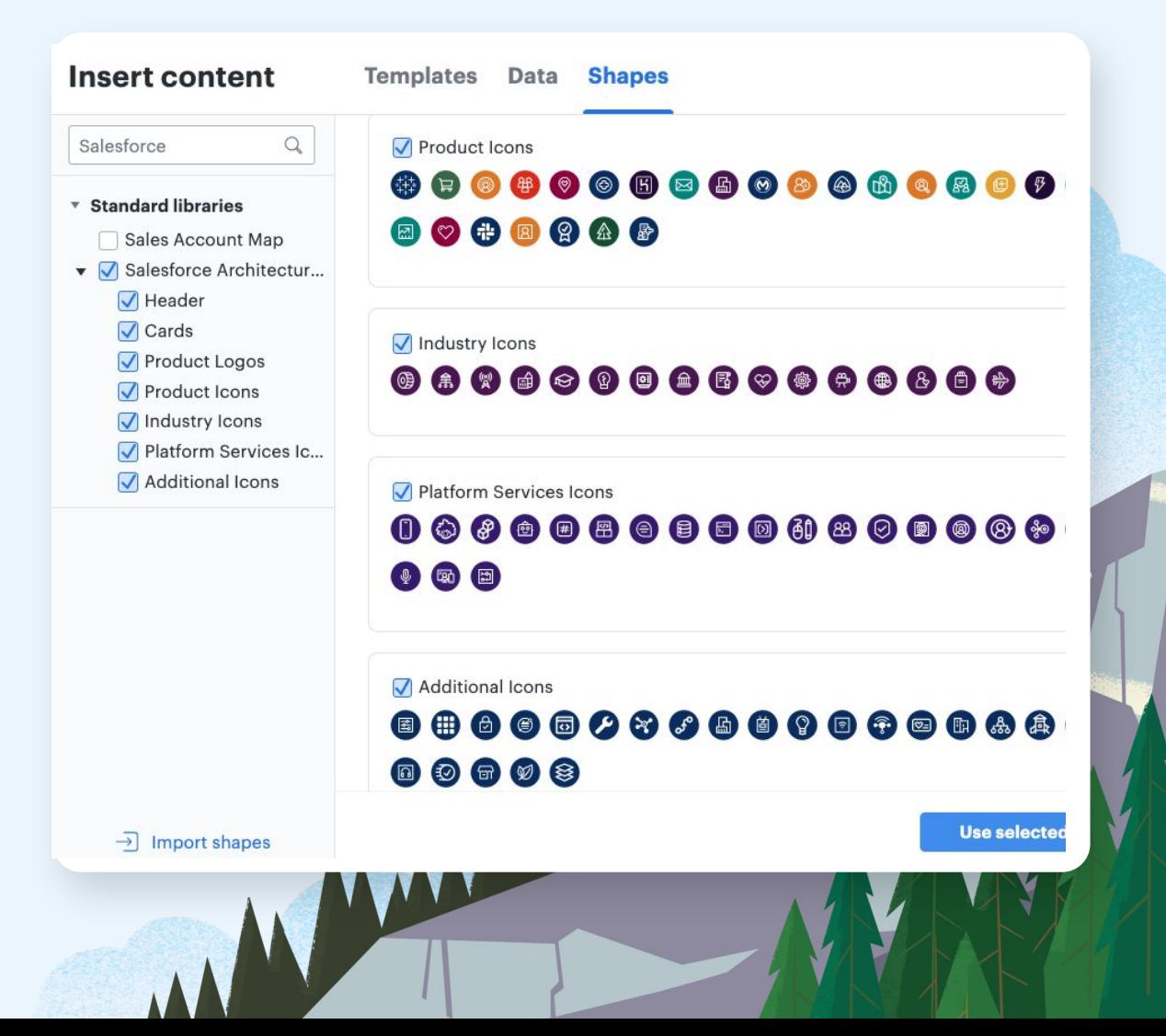

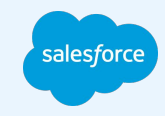

### Ready, Set, Go!

Ready to start wowing Stakeholders with your diagrams?

Remember these tips when creating your new diagram:

- **1. Select your viewpoint**
- **2. Select a level of detail and stick with it!**
- **3. Stay on the path by using existing templates**
- **4. Ensure consistency, self-descriptiveness, and accuracy**
- **5. Utilize tools that promote sharing and reusability**

Helpful Resources:

- **[Salesforce Architect Diagram Templates](https://architect.salesforce.com/diagrams)**
- **[Salesforce Trailmix for Diagramming](https://trailhead.salesforce.com/users/ruth-the-architect/trailmixes/how-to-build-architectural-diagrams)**
- **[Lucidchart](https://www.lucidchart.com/pages/) (Diagramming Tool)**

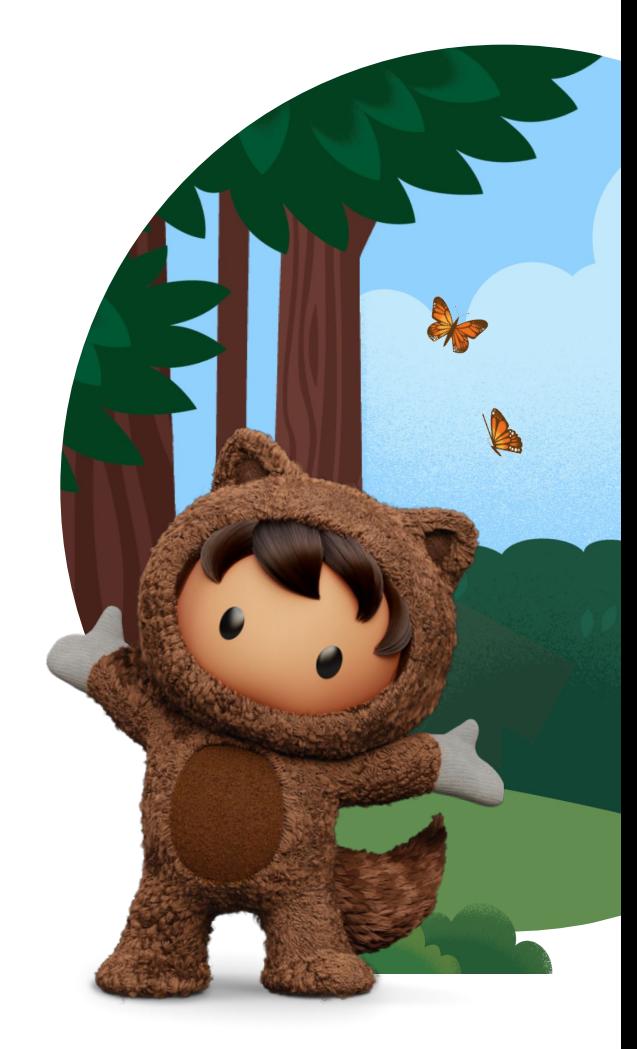

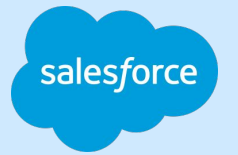

# Thank you

FINAIT VAN

Traible de

 $\prod_{\ell}$ 

Trade Blaze